## **TUTORIAL: Auxílio Transporte Pecuniário**

**Auxílio Transporte Pecuniário**: "Nos campi de São Lourenço do Sul (SLS), Santa Vitória do Palmar (SVP) e Santo Antônio da Patrulha (SAP), o auxílio transporte será pecuniário, mensal, no período letivo, no valor de R\$ 150,00. Para a concessão de tal auxílio nos campi fora de sede (SLS, SVP e SAP) os/as estudantes, obrigatoriamente, deverão assinar um **termo de responsabilidade** para a devida utilização do recurso. Para a manutenção do auxílio, **declarar, a cada trimestre, que utiliza o auxílio para o fim a que se destina**."

1) Acessar o sistema da FURG:

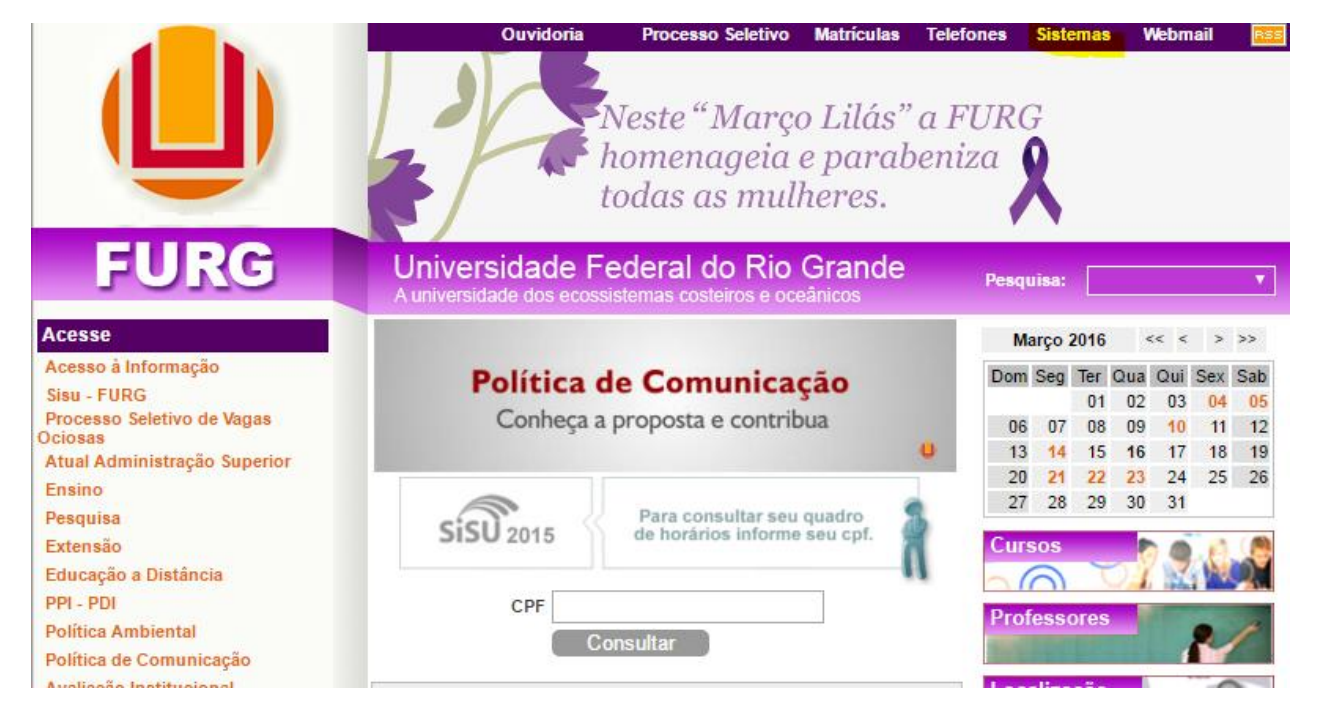

2) Fazer login no sistema:

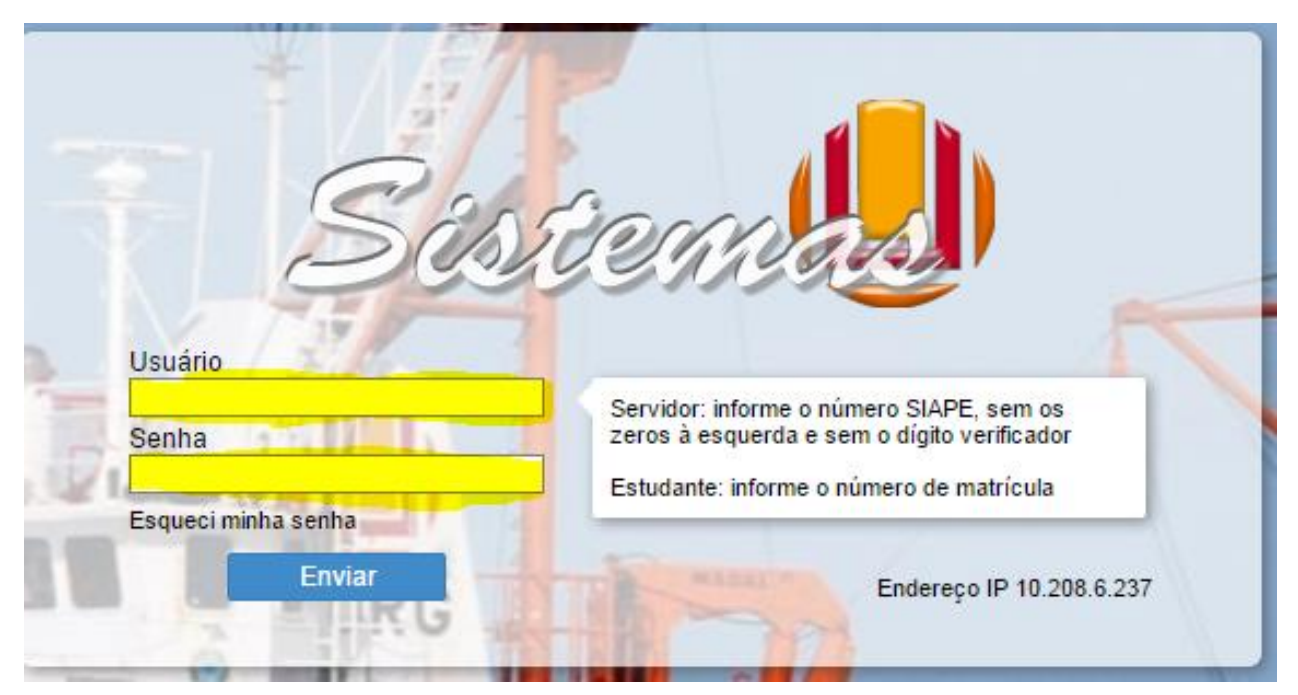

3) Acessar **mensalmente**: SAE/Estudante/Auxílio Transporte Pecuniário/Solicitação. Realizar a solicitação, mensalmente, do Auxílio Transporte Pecuniário:

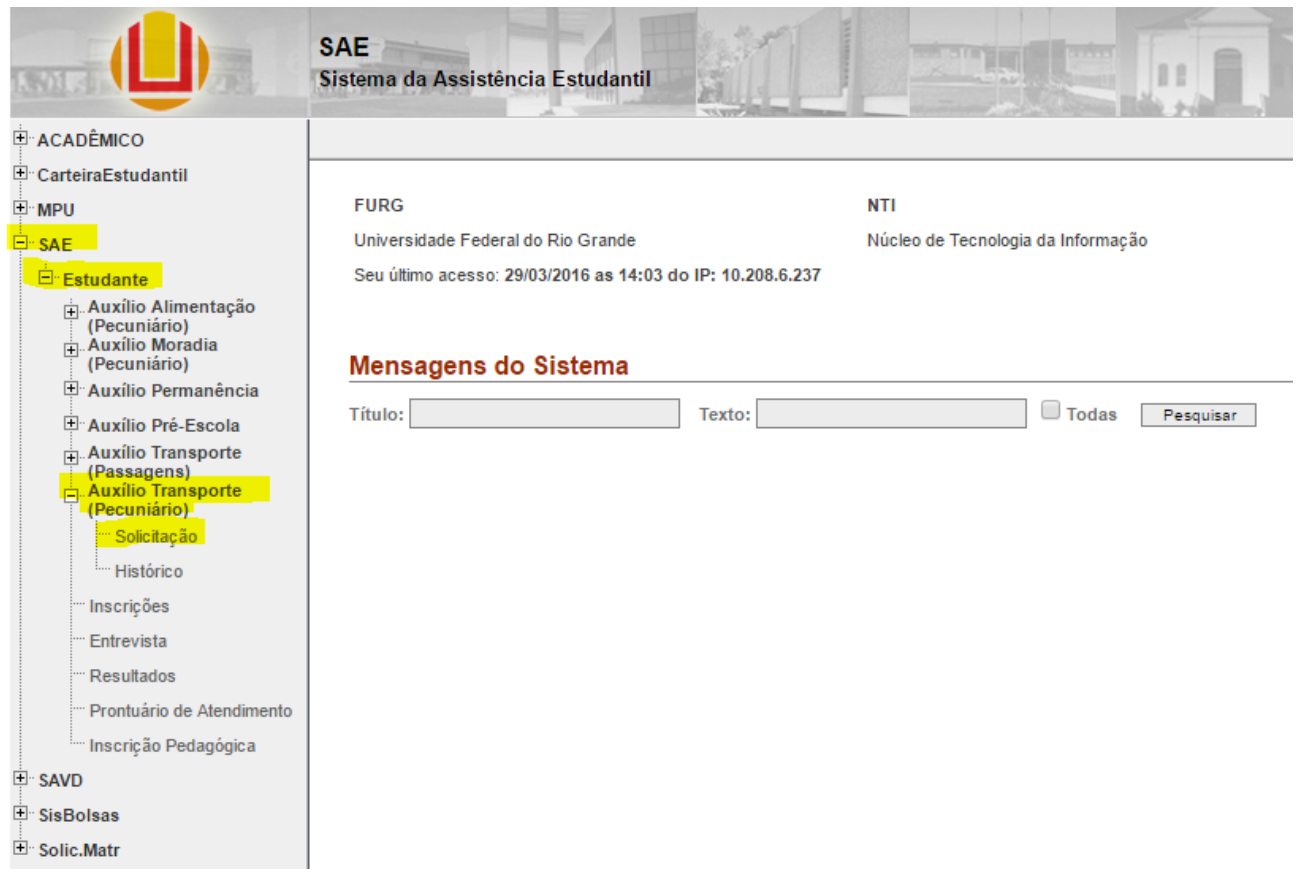

- 4) **No primeiro mês do auxílio** o estudante deverá:
	- a. Inserir os dados bancários para recebimento do auxílio (nome do banco; nº agência; nº conta corrente)
	- b. Assinar digitalmente, ou seja, dar ciência no sistema (SAE/Estudante/Auxílio Transporte Pecuniário/Solicitação) ao termo de compromisso do estudante, modelo a seguir:☆ Solicitação

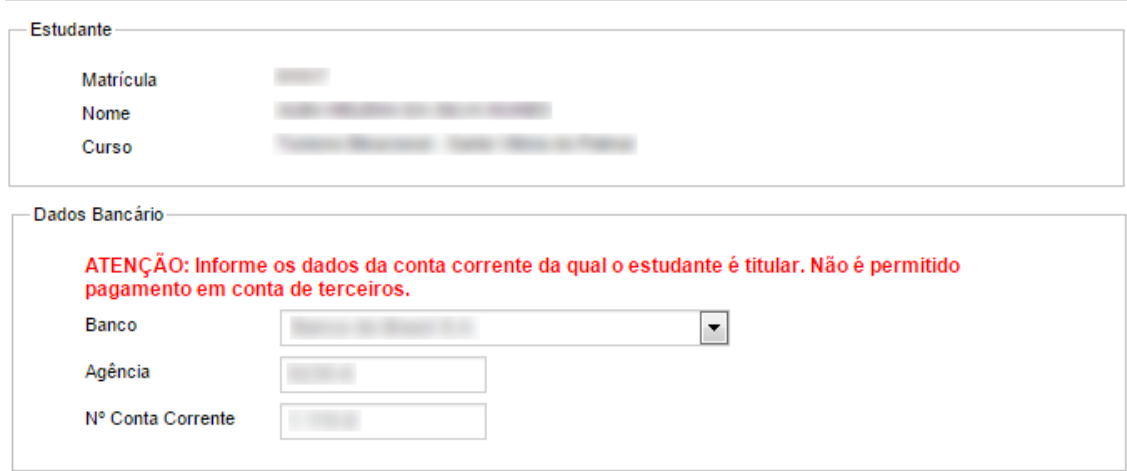

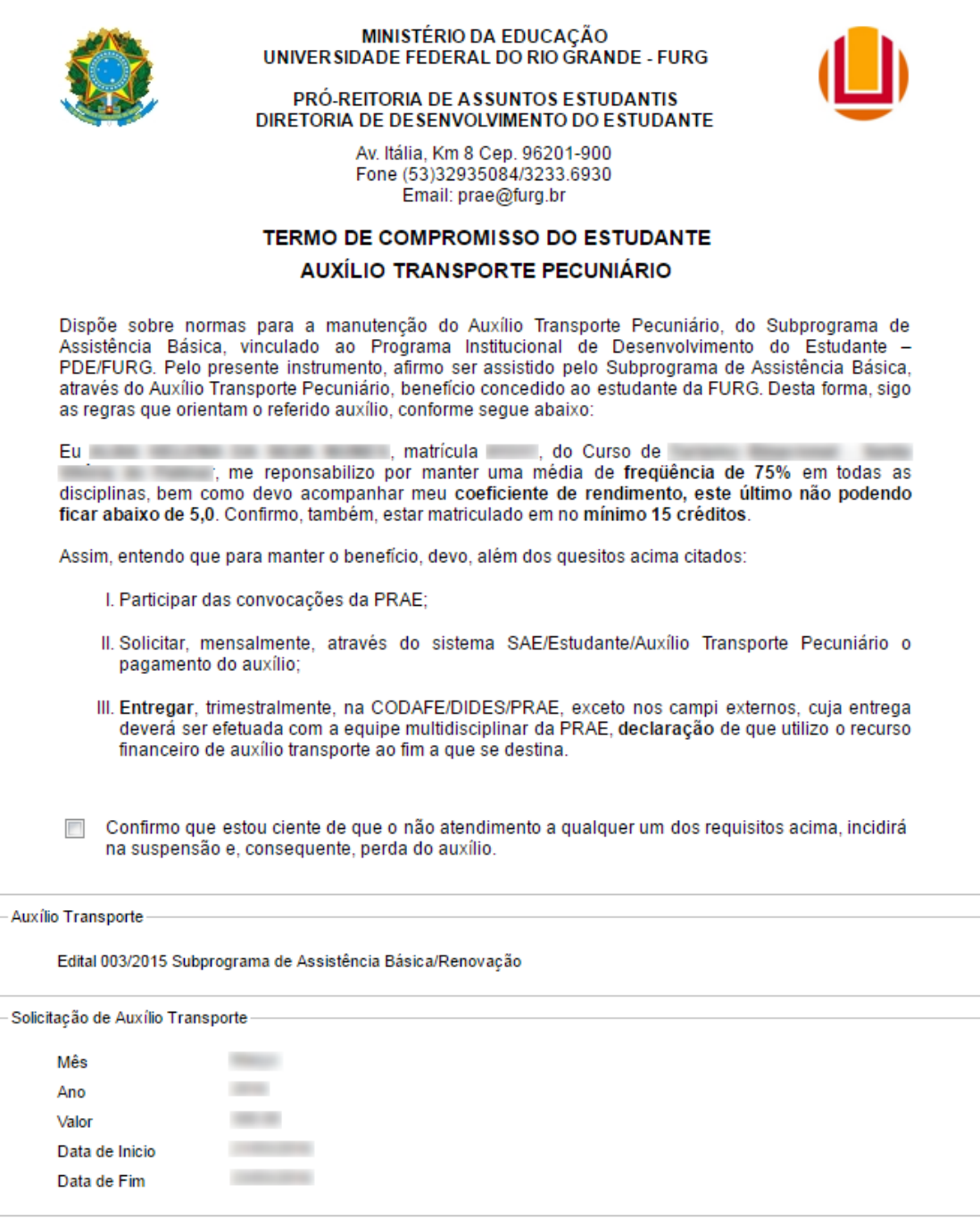

Realizar Solicitação